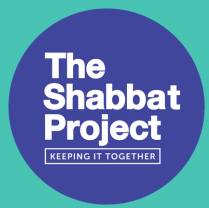

# Technical checklist

Whether you are tech-savvy or not, we suggest testing all the technicalities of the platform you have chosen to use prior to the event to make sure that everything will run smoothly.

First and foremost, it is important to choose your platform wisely. Are you streaming live pre-recorded content or is your event live? Pre-recorded content is best streamed on a live streaming platform like YouTube, whereas platforms like Zoom are great for interactive live events.

### The following are particularly important:

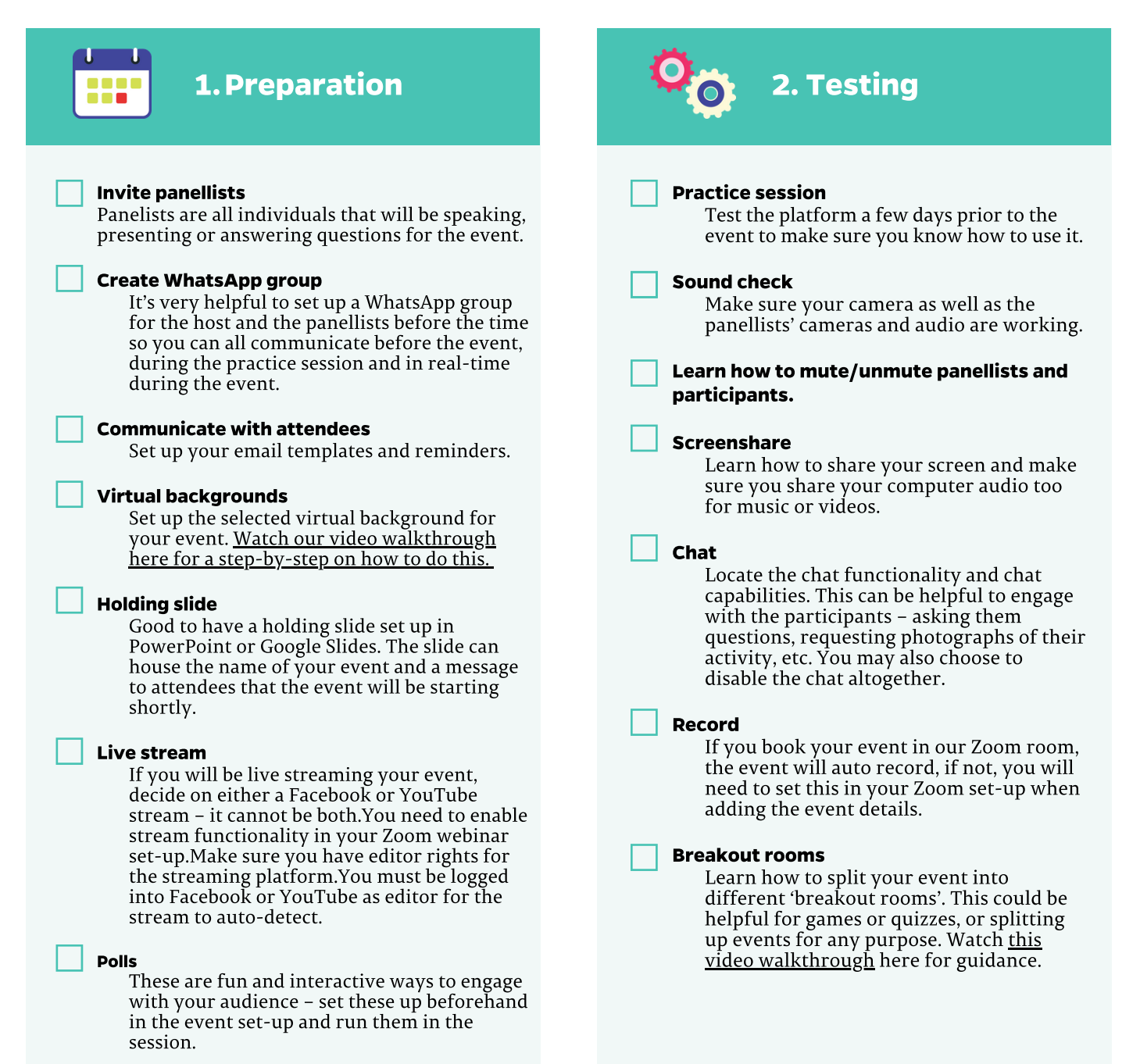

### Login early

It's best practice for the panellists and host to log in 30 minutes before the event to troubleshoot any issues on the day.

#### Start social stream before starting the webinar

When you start the stream, the event is live to anyone watching on Facebook or YouTube, so the event is live on social media even before you start the webinar. You can use this time as a casual buildup to the session as you welcome attendees into the session, or you can choose to mute and video off all panellists as you wait to start the session.

#### Share holding slide

Check out some of our slides for your events [here](http://bit.ly/event-holding-slides).

#### Start the webinar

Called 'broadcast' in Zoom

## **3. Go Live 19 Albeman 19 Albeman 19 Albeman 19 Albeman 19 Albeman 19 Albeman 19 Albeman 19 Albeman 19 Albeman 19 Albeman 19 Albeman 19 Albeman 19 Albeman 19 Albeman 19 Albeman 19 Albeman 19 Albeman 19 Albeman 19 Albeman 1**

#### Trim Facebook stream

If you had a clumsy start, or a long idle time at the beginning or at the end, you are able to trim the video on the Facebook post. See training video [here.](https://www.loom.com/share/a778c804cc9d41f98cca08cc35965fda)

#### Reports

Download registration, Q&A and chat reports after the event. See training video [here.](https://www.loom.com/share/117f25fbb53340aba4d0dca1df1df613)

#### Recording

If you made use of our Zoom account, we will download the recording for you and will send it to you after the event. If you hosted it on your own private Zoom account, please download the recording and share it with us – we would love to keep it in our archive. See how to download the zoom recording [here.](https://www.loom.com/share/6971f18252cc4f7bb0dc2ec4bafba4c8)

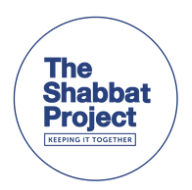

### Contact information:

Email: partners@theshabbosproject.com Website: [theshabbatproject.org](http://bit.ly/spwebsite2020)